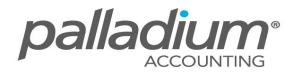

# **Automatic Credit Note Allocation Feature**

This feature is currently available in the **Palladium Enterprise 2011** and **Palladium Business 2011** versions and greater.

#### Feature Overview:

This feature allows you to automatically match/allocate Credit Notes to Unpaid Sales Invoices on the fly.

#### How Does This Feature Help Your Business?

- Accurate credit allocations.
- Offsets the credit immediately, this eliminates the process to have to manually apply the credit to the Sales Invoice.
- Saves you time.

#### Feature Setup:

Firstly, to activate the feature, you go onto Control Panel | Company options and on the Receivables tab, ensure that the option below is checked. Should this feature not be activated, then the Credit note will appear on the customer's account as an unallocated credit.

| Company              | Options                                    | -                                                              | _        | _                                     |                                                                                  | _                       | _               |             |                                                 | _                         |            |
|----------------------|--------------------------------------------|----------------------------------------------------------------|----------|---------------------------------------|----------------------------------------------------------------------------------|-------------------------|-----------------|-------------|-------------------------------------------------|---------------------------|------------|
| Auto Note<br>Company | s Option<br>Payables                       | al Optional (                                                  |          |                                       | ocs) Option<br>Cash Book                                                         |                         | nes) Em         | 1           | Profit Cent                                     | ers Deposit<br>Form Numbe | _          |
| Aging P              | eriods<br>0 (*)<br>0 (*)<br>0 (*)<br>0 (*) | Days Overdue<br>Days Overdue<br>Days Overdue<br>trol for New C | ustomers | Reference N<br>Disat<br>Warr<br>Error | lumber Check<br>bled<br>ing on Dupl<br>on Duplicate<br>ence Number<br>v   Warnir | cate (SO /<br>(SO / INV | INV)<br>)<br>or | Freeha<br>U | and Quote:<br>Use Markup<br>Use Margin<br>Defau | s<br>9 %<br>              | <u>►</u> 9 |
|                      |                                            | Days for Requi                                                 |          | ×                                     | Block                                                                            | Invoice En              | try to Ses      | sion D      |                                                 |                           |            |
| Block                | Editing of                                 | trator Level or<br>Line Descripti<br>Line Units                |          | djustments                            | Auto-                                                                            |                         | lit Notes       |             | Invoice Cre<br>paid Invoice                     |                           |            |
| Standa<br>()         | Yes (Park                                  | ing Mode                                                       |          | Yes                                   | (e Item Search<br>(Park on Qty)<br>(Wrap to the                                  |                         |                 |             |                                                 |                           |            |

### **Feature Functionality:**

To process a Credit Note, select the invoice then process the Credit Button (subject to the users requisite security access rights)

| ⊖New 蹭 Open                           |                 | Adjus: 📋 Credit 📩 Convert | 肩 🖻 🐔 🛄 Center | rs 👝 Project | <u>₿</u> ⊒ Lines | 🂰 Recor   | d 📄 Print    | • 1             | 1        |  |
|---------------------------------------|-----------------|---------------------------|----------------|--------------|------------------|-----------|--------------|-----------------|----------|--|
| Payment: On Acc                       | ount •          | Ship To:                  | Credit Note    |              |                  | Doc Numb  | Der: CN-(    | 000000          | 06       |  |
| TST001                                |                 | 60                        |                |              |                  |           |              |                 | 2015     |  |
| Ashburton Reinfo                      | rcing           | Ashburton Reinforcing     | 1              | Required:    | 08               | March     | 2015         |                 |          |  |
| Level 2, 24 Richar<br>Perth Western A | dson St.        | Level 2, 24 Richardson    |                |              |                  |           |              | REV-IN-00000007 |          |  |
| UK                                    |                 | UK                        |                |              |                  | Document  | t Form: Orio | inal            | - AI     |  |
|                                       |                 |                           |                |              |                  | Document  |              | intar           |          |  |
| ocument Items                         | ocument Option  | ns Document Notes         |                |              |                  |           |              |                 |          |  |
| Number Location                       |                 | Description               | Qty Unit       | Price        | Discount %       | Tax Code  | Ta           | ax              | Amour    |  |
| Invitem .                             | DEFAULT         | Inventory Item            | -21 EA         | 120.00       | 5.00 01          |           | -335.        | 16              | -2 394.0 |  |
| Shoes DEFAULT                         |                 | Modern Shoes with Buckles | -43 EA         | 210.00       | 10.00            | 01        | -1 137.3     | 8               | -8 127.0 |  |
| Handbag-Gucci                         | DEFAULT         | Gucci Style Handbag       | -17 EA         | 322.00       | 15.00            | 01        | -6514        | 11              | -4 652.9 |  |
|                                       |                 |                           |                |              |                  |           |              |                 |          |  |
| Account Balance: R                    | 367 952.72 Op   | en Orders: R 65.34        |                |              | 5                | Subtotal: |              | -               | -15 173. |  |
| Department: - None - Sales Person:    |                 |                           |                |              |                  |           | 5.00         | <b>A</b>        | 758.     |  |
| Department:                           | and a           | Jack Horner               | •              | -            | lax:             |           | l.           | -2 018.         |          |  |
|                                       | Days From State | ment  Additional Info:    |                |              |                  |           |              |                 |          |  |

If the full invoice value was credited, the Sales Invoice will not appear in the Outstanding Invoice Feature within the Process Customer Receipts function as it has been automatically been matched to the Credit Note.

| 🚃 Receipts                       |                       | -                      | -              |                               |                |           | -                     | -        |                                      |                |      |            |                | x      |
|----------------------------------|-----------------------|------------------------|----------------|-------------------------------|----------------|-----------|-----------------------|----------|--------------------------------------|----------------|------|------------|----------------|--------|
| <u>F</u> ile <u>E</u> dit        | <u> </u>              | <u>N</u> avigate       | <u>R</u> eport |                               |                |           |                       |          |                                      |                |      |            |                |        |
| 🔴 New 🖁                          | l Op                  | pen 🛛 🗙 Re             | everse         |                               |                |           |                       |          |                                      |                |      | 💰 Record 💧 | 🚞 Print 👻 📗 🌡  | تا ک   |
| Customer:                        | TST001                |                        |                |                               | 6              | To:       | 1060-0000             |          | Current/Cheque Account               |                | 60   |            |                |        |
|                                  | Ashburton Reinforcing |                        |                | By: Cash                      |                |           | Document: RC-00000010 |          |                                      |                |      |            |                |        |
| Date:                            | 01 March 2015         |                        |                | Comment:                      |                |           |                       |          | Double Click Document Number to Open |                |      |            |                |        |
| Reference                        |                       | Documen                | t Number       | Date                          | Ord            | er Number | Original Am           | ount     | Amount Owing                         | Disc Available | Disc | Taken      | Receipt Amount | t      |
| CR-00000002                      |                       | CN-00000005 2015/03/01 |                | 2015/03/01                    | CR-00000002 -1 |           | 1 246.45              | -1 246/  | 45 0.0                               | 00             |      |            |                |        |
| a                                |                       | IN-00000               | 0001           | 2015/03/01                    |                |           |                       | 139.08   | 139.                                 | 0.0 80         | 00   |            |                |        |
|                                  |                       | IN-00000               | 0002           | 2015/03/01                    |                |           |                       | 1 406.76 | 1 406.                               | 76 0.0         | 00   |            |                |        |
|                                  |                       | IN-00000               | 0006           | 2015/03/01                    |                |           | 34                    | 6 560.00 | 346 560.                             | 00 0.0         | 00   |            |                |        |
|                                  |                       | IN-00000               | 0010           | 2015/03/01                    |                |           | 4                     | 4 560.00 | 4 560.                               | 00 0.0         | 00   |            |                |        |
|                                  |                       | IN-00000               | 0012           | 2015/03/01                    |                |           |                       | 100.00   | 100.                                 | 00 0.0         | 00   |            |                |        |
|                                  |                       |                        |                |                               |                |           |                       |          |                                      |                |      |            |                |        |
| Discount Amount Discount Matched |                       |                        |                | Receipt Amount Receipt Unmate |                |           | Unmatched             | atched   |                                      | ceipt:         |      | 0.00       |                |        |
| 0.00                             |                       | 0.00                   | .00            |                               | -              | 0.0       | 0                     | De       | eposit:                              | -              | 0.00 |            |                |        |
|                                  |                       |                        |                |                               |                |           |                       | Match A  | I Auto Match                         |                | То   | otal:      | ×              | 0.00   |
|                                  |                       |                        |                |                               |                |           |                       |          |                                      |                |      |            | 😭 Sample Comp  | pany . |

## **General Note:**

If you pass a Credit Note to a Sales Invoice and it is not for the full amount, only the net outstanding amount will appear on the outstanding Receipts above the "Amount Owing" field.